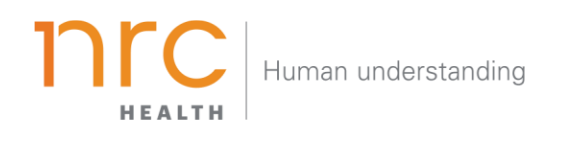

# Ticker Report

The Ticker Report quickly summarizes the five metrics that have improved the most *and* the least since the last time period. The Ticker Report can be viewed for an individual brand, across brands and competitors, and for 'no preference' data only. Use the Ticker Report to understand how your brand, competitors, and 'no preference' is trending.

#### HOW TO NAVIGATE THE DASHBOARD

#### Selecting your Brand

Your organization has the opportunity to determine how you want to represent your **brand**. You may want to show your entire health system (aggregate level), individual facilities, and/or additional groupings. When viewing the brand dashboard, you can toggle between these different brands.

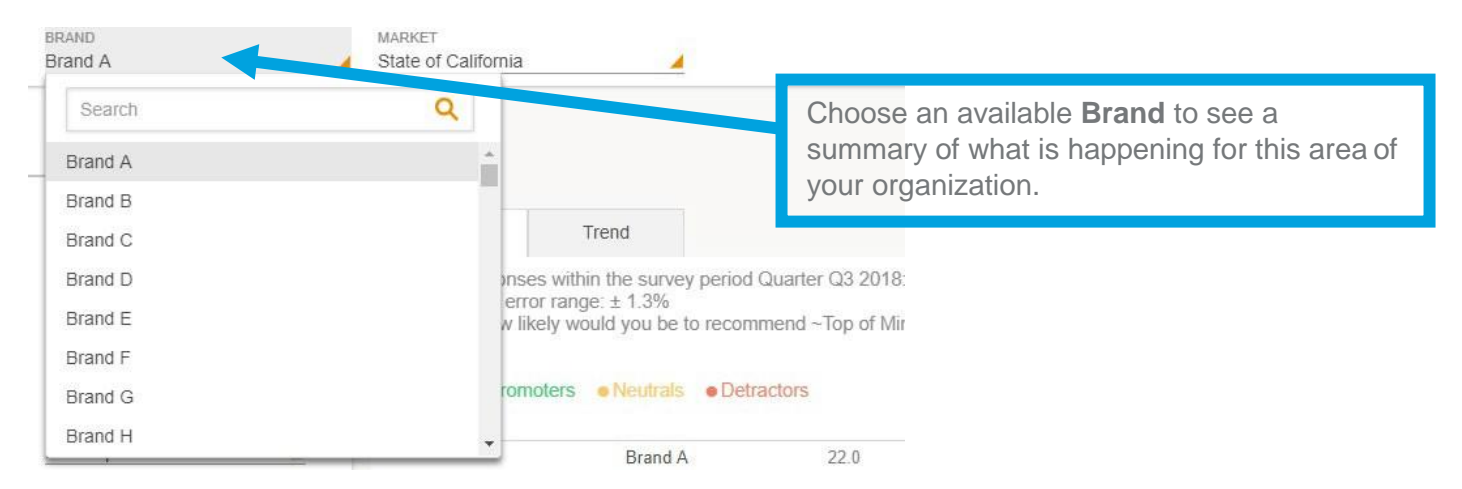

*Additional brands can be added upon request.*

# Selecting your Market

Upon selecting your brand, your organization has the opportunity to determine the market in which you want to see your brand represented. The amount of markets you may have listed are unlimited, but they are based upon state, county codes and/or zip codes.

| <b>BRAND</b><br>Brand A                               | MARKET<br>State of California           |                                                 |
|-------------------------------------------------------|-----------------------------------------|-------------------------------------------------|
| REPORT<br>≡<br><b>NPS</b>                             | Search                                  |                                                 |
|                                                       | State of Alabama                        |                                                 |
| <b>REPORT SETTINGS</b><br>COMPETITORS<br>All          | State of Arizona                        | Choose an available <b>Market</b> to choose the |
|                                                       | State of Arkansas                       | market you wish to see your brand               |
|                                                       | State of California                     | represented.                                    |
| <b>METRICS</b><br>All                                 | State of Colorado                       | bp of Mind Hospi                                |
|                                                       | State of Connecticut                    |                                                 |
|                                                       | State of Delaware                       |                                                 |
| TOP OF MIND MENTION<br>First Top-of-Mind Mention<br>× | State of Florida<br><b>LES CERTAINS</b> | 220                                             |
| (i) Brand Dashboard                                   | Competitor 1                            | 11.2                                            |
|                                                       | Competitor 2                            | 17.7                                            |

*Additional markets can be added upon request*.

#### Selecting your Time Period

Your organization has the opportunity to determine the time period reflecting within your dashboard. This allows you to choose the amount of time represented in each data point (month, quarter, year, etc.) as well as the last time period that should be shown.

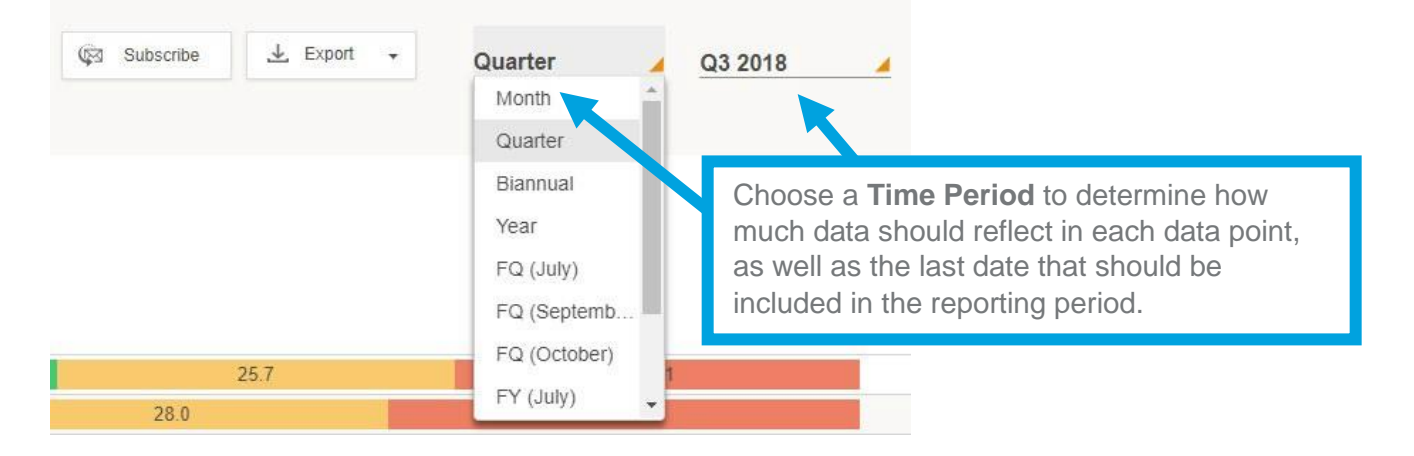

# Exporting your Data

All dashboard information may be exported into a number of different formats, including: PDF, Image and CSV.

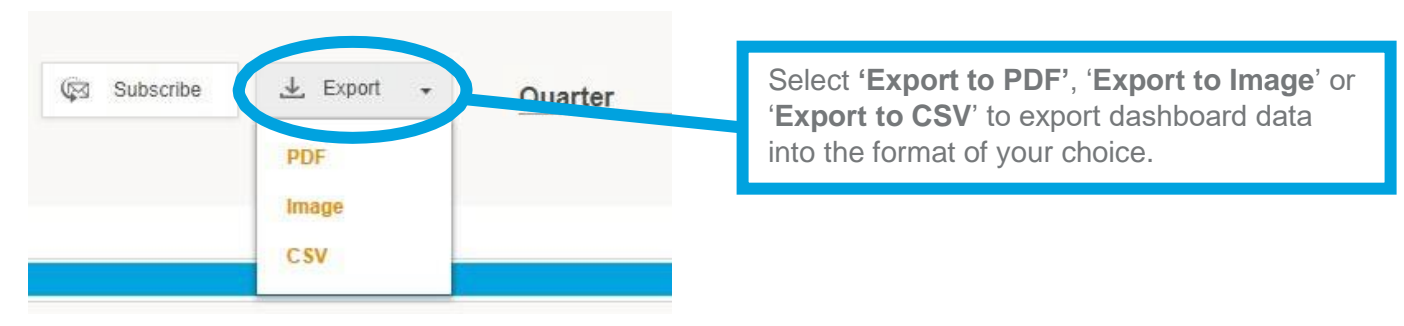

### Subscribing to the Dashboard

Each user has the opportunity to set up dashboard **subscriptions** – which allow the dashboard to be emailed directly to selected users per your preferred frequency.

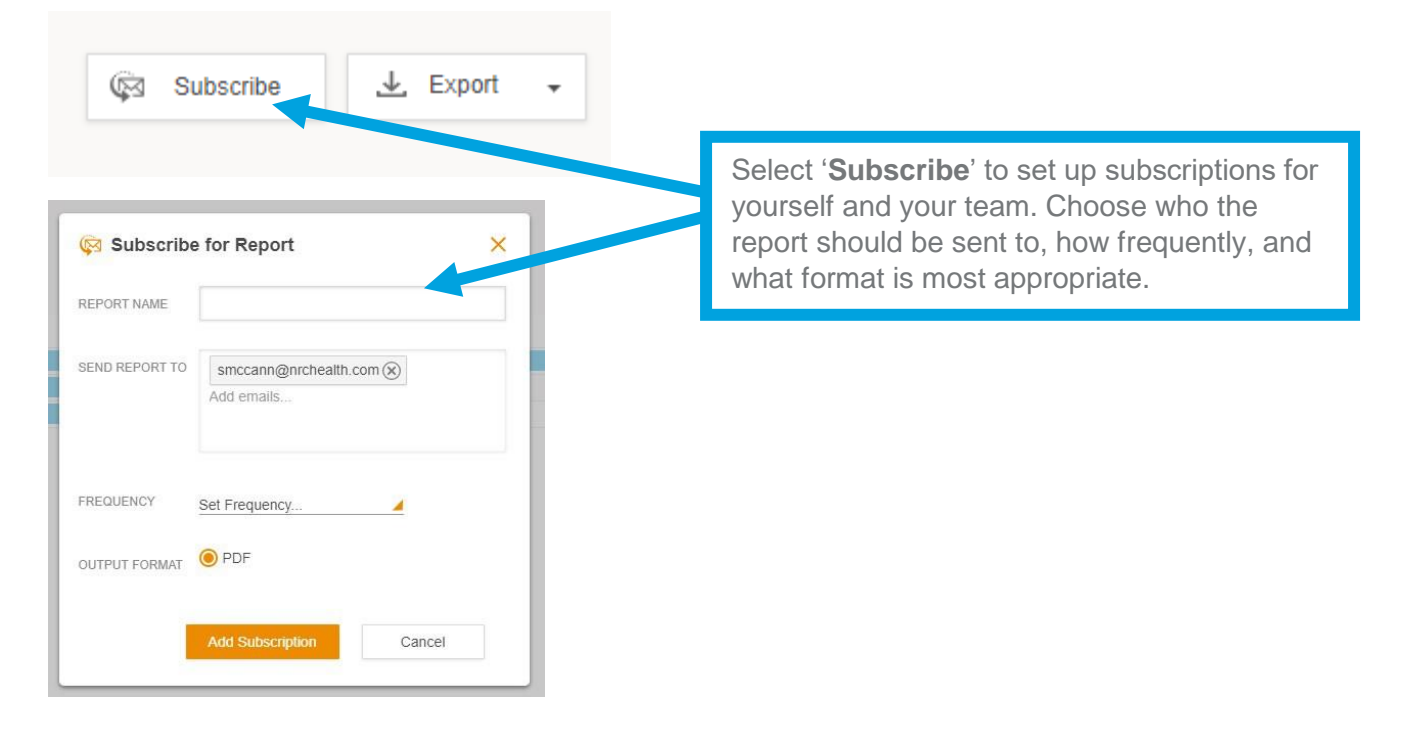

### Reviewing Data Points

Each metric is represented as a separate line of the bar graph. You may view each metric's data by hovering over the representative line. Each allows you to see the brand, timeframe, metric score, total market responses and standard error ranges.

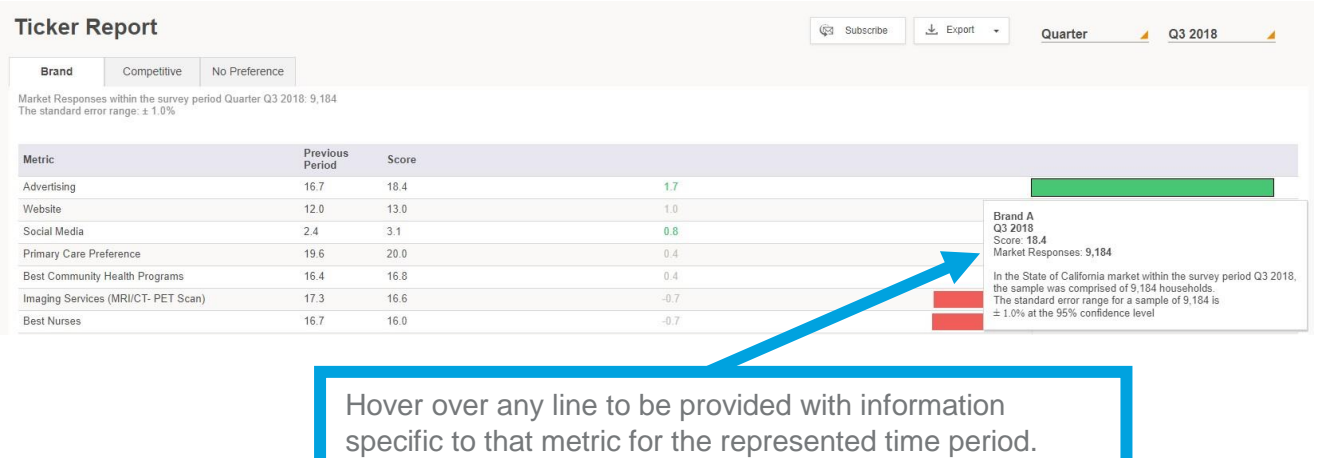

#### Understanding the Brand View

Each row of the bar graph provides information regarding score and change from previous time period for your brand. While each row represents a different metric, all can be interpreted in the same way.

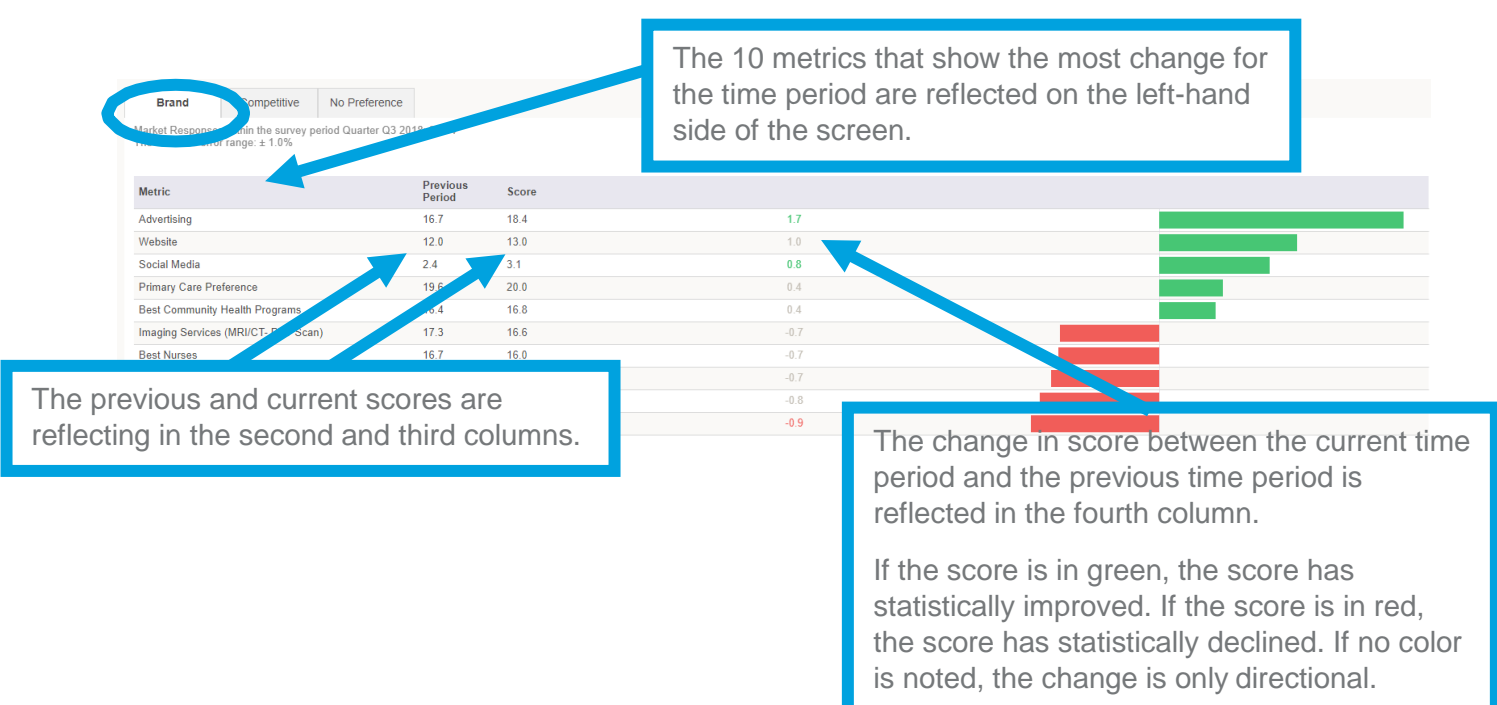

### Understanding the Competitive View

The competitive view allows clients to view moving metrics amongst themselves and their competitors. Your brand may or may not be included in this view. Once again, this will give you a competitive look at your data.

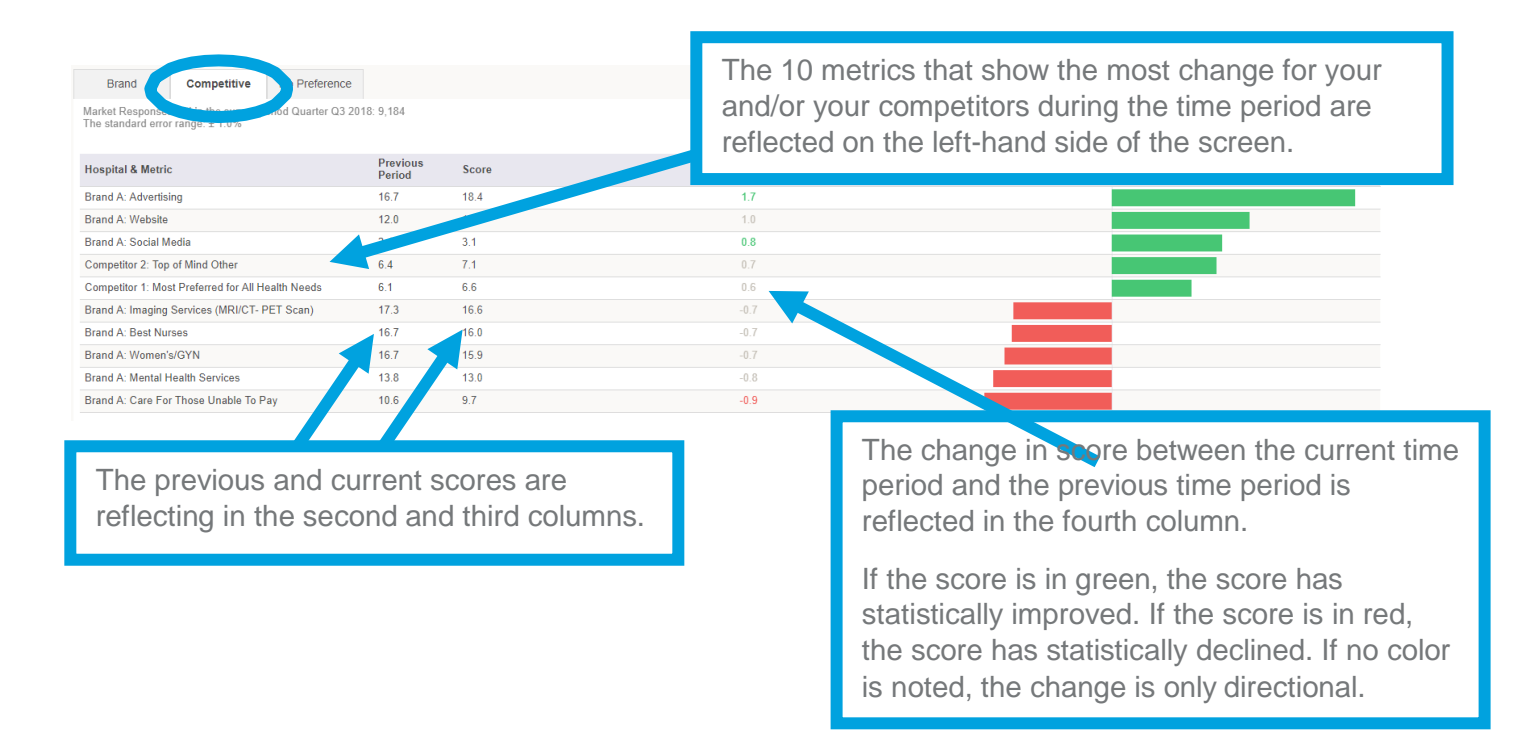

#### Understanding the No Preference View

The 'No Preference' view is a distinct way to illuminate areas of opportunity and threat. When 'no preference' is increasing, it means that the market is becoming unsure. As 'no preference' decreases, respondents are becoming more certain of their preference; which can be good or badfor you depending on who is gaining the preference in the market.

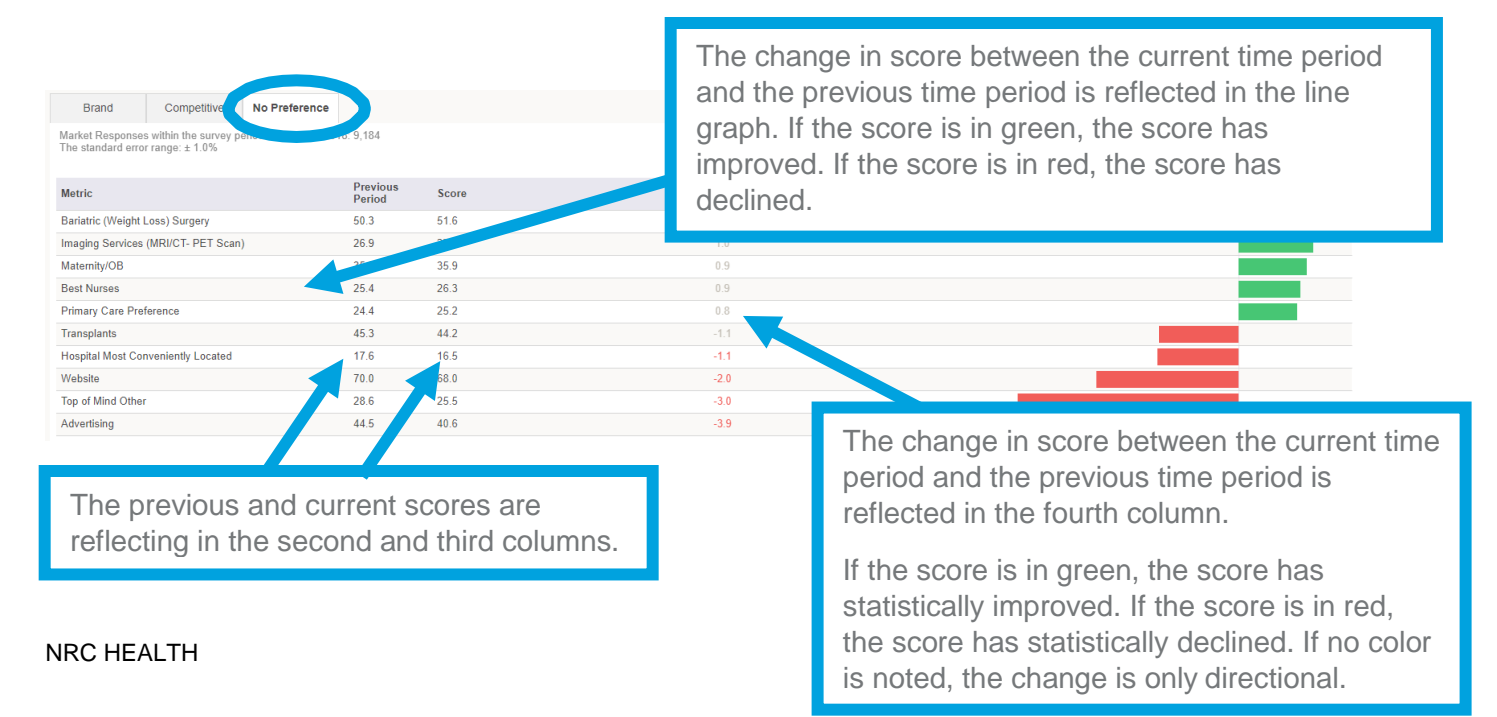

### Understanding Which Metrics May Be Included

The Ticker Report will show responses to all semi-aided survey responses. This includes the following questions:

- When you think of hospitals in your area, which one comes to mind first?
- Besides <Top of Mind Hospital>, when you think of additional hospitals/facilities in your area, which other one comes to mind next?
- Thinking of hospital advertising, which hospital's advertising comes to mind first?
	- o While using social media, which hospital or health care provider do you mention, discuss, or interact with the most?
	- o Which hospital or health care provider's website do you visit the most?
	- $\circ$  Thinking of hospital advertising, which hospital's advertising comes to mind first?
- What is your first choice hospital/facility for...?
	- o Best accommodations/amenities
	- o Best community health programs
	- o Best doctors
	- o Best image/reputation
	- o Best nurses
	- o Best overall quality
	- o Highest patient safety
	- o Hospital most conveniently located
	- o Hospital website used most often
	- o Latest technology and equipment
	- o Most personalized care
	- o Most preferred for all health needs
	- o Providing care to those unable to pay
	- o Widest range of services
- If you or a household member were in need of this service, to which hospital/facility would you prefer to go?
	- o Bariatric (weight loss) surgery
	- o Cancer treatment
	- o Heart care
	- o Hospital emergency room
	- o Hospital inpatient stay
	- o Imaging services (MRI, CT, PET scan)
	- o Maternity/OB services
	- o Mental health services
	- o Neurology (stroke/brain or spine illness/injury):
	- o Orthopedic treatment/surgery
	- o Outpatient/same-day surgery
	- o Outpatient testing/treatment
	- o Pediatric services
	- o Physical therapy
	- o Primary care
	- o Senior services
- o Sports medicine
- o Transplant services
- o Women's/GYN